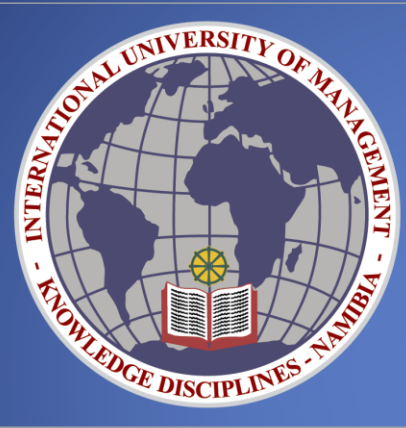

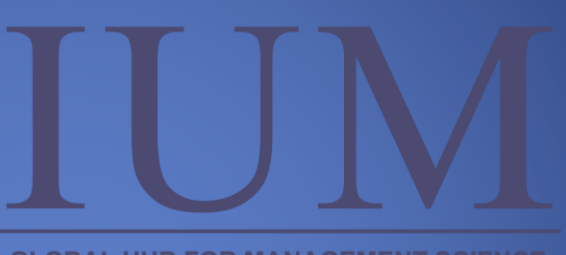

**GLOBAL HUB FOR MANAGEMENT SCIENCE AND INFORMATION TECHNOLOGY** 

# IUM-LMS STUDENT USER GUIDE

**IUM-LMS STUDENT USER GUIDE** TSHEEPO

## **IUM-LMS STUDENT USER GUIDE**

IUM-LMS is a learning platform powered by Moodle, designed to provide Lecturers and Students with a single robust, secure and integrated system to create personalized learning environments.

Moodle is an education software helping Educators and trainers create and deliver effective online learning environments used by millions world-wide.

#### **Why use MyIUM**

- **1. Designed to support both teaching and learning**
- **2. Easy to use**
- **3. Robust, secure and private**
- **4. Can be used anytime, anywhere, on any device**

#### **Getting Started**

- On your browser enter the following url: [www.ium.edu.na](http://www.ium.edu.na/)
- ‾ The IUM home page will appear. Click on Student Conner, under Student Conner click on IUM LMS
- ‾ The IUM-LMS home page will appear.

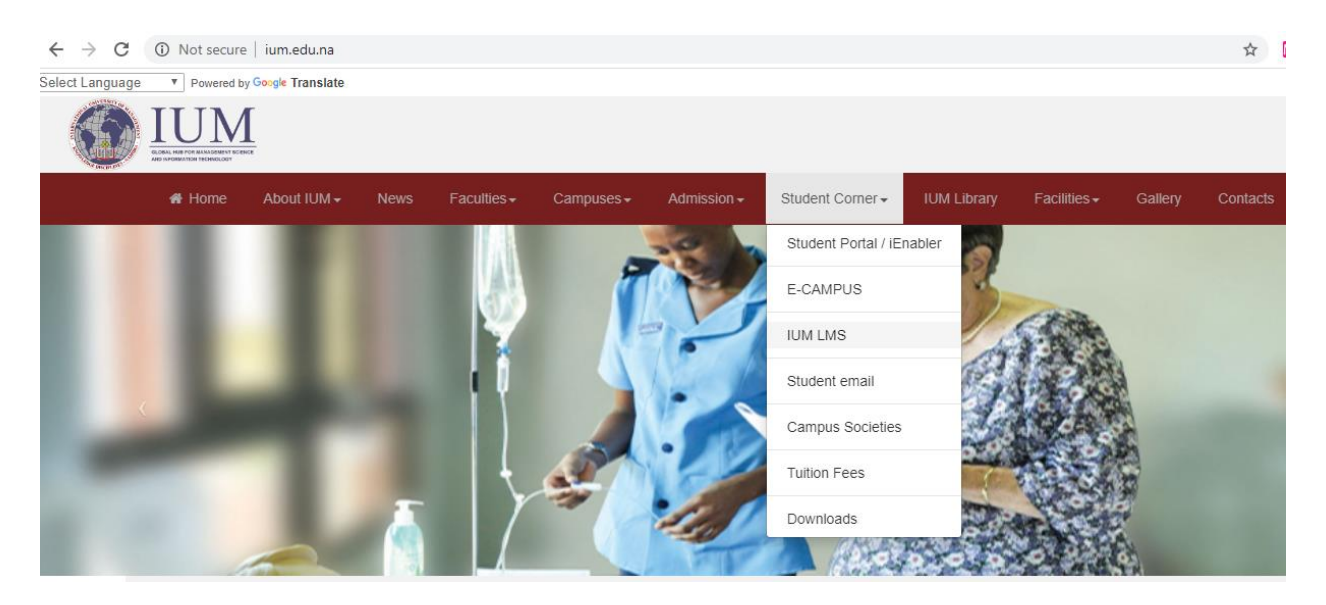

## **Login in**

- ‾ enter username (student number)
- ‾ enter password (Ium.student number)

Example- Username: 190011122

Password: Ium.19001122

‾ press enter or click on the login button

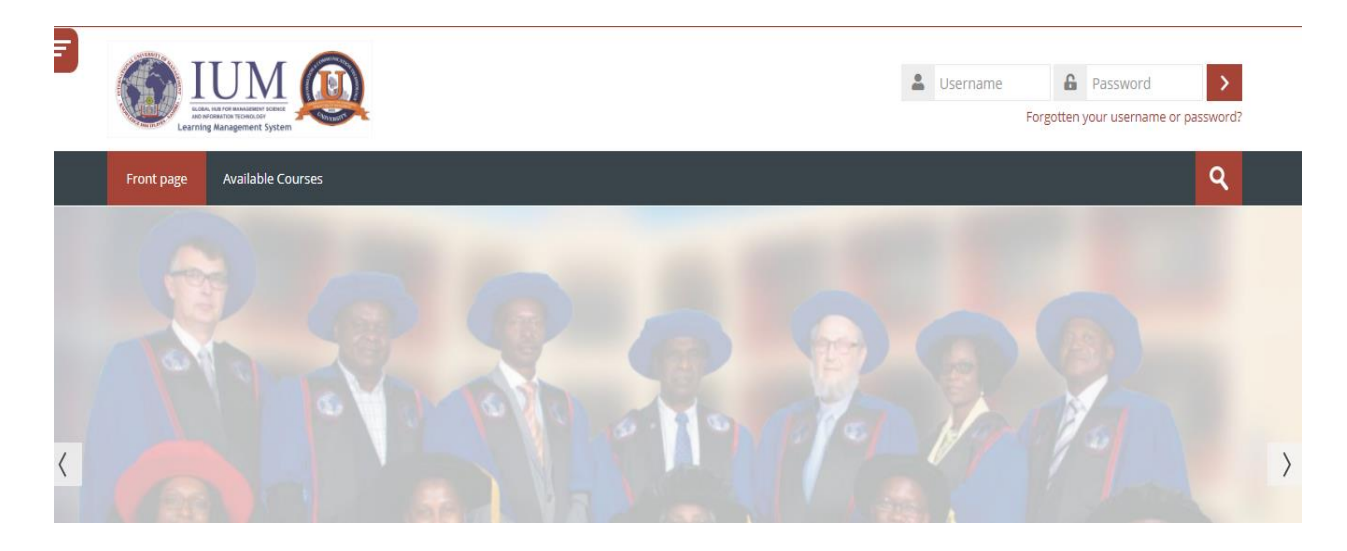

#### **Navigating through the system**

#### **Dashboard**

‾ After successfully logging in, the system dashboard appears, here you are able to view the system event calendar, online users, announcements, and all recent activities the user is involved.

### **My Courses**

- ‾ Click my course and the list appears which show the courses that you are enrolled for.
- Click on a course you wish to access to access.

After clicking a courses the system will present you with all the activities at materials that your lecturer had prepared for you e.g. assignments, lecture notes, forum discussions

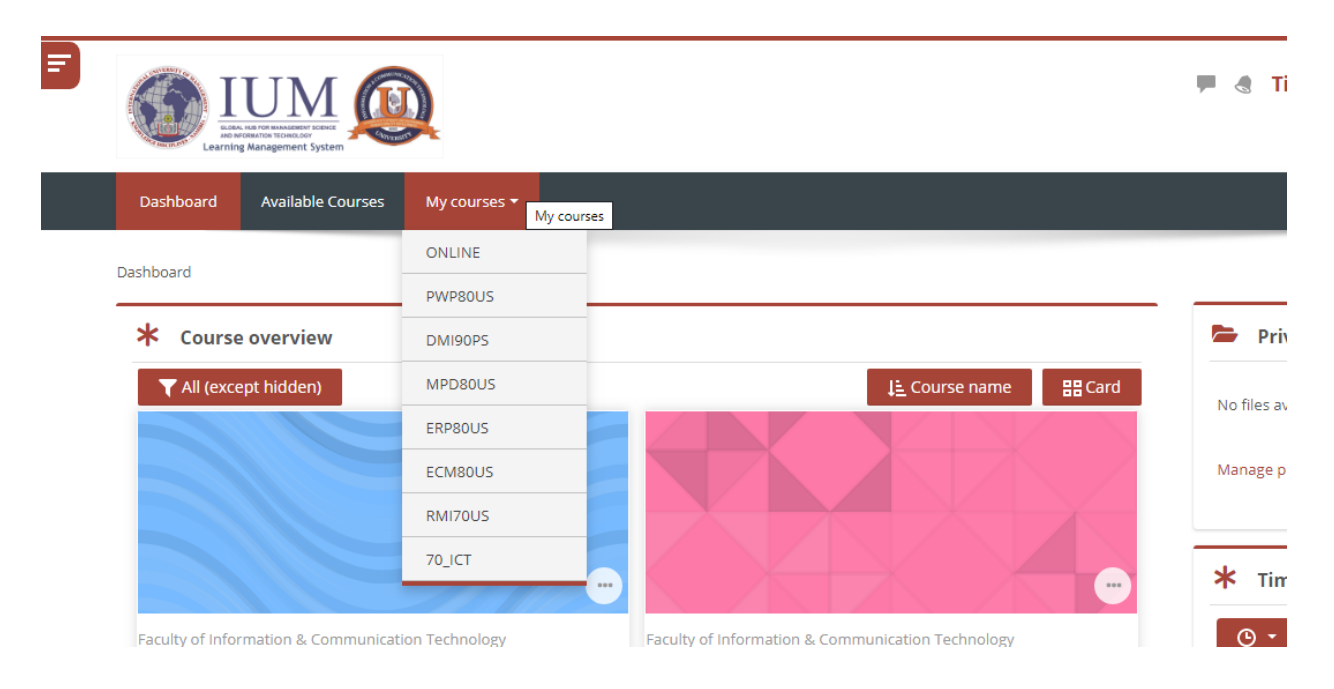

After clicking a courses the system will present you with all the activities and materials that your lecturer had prepared for you e.g. assignments, lecture notes, forum discussions

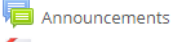

Tutorial Letter

#### **UNIT 1: Introduction to E-commerce**

- Definition of e-commerce, e-business with associated aspects and differences
- Features which are unique to e commerce technology
- Different types of e-commerce
- E-commerce Digital markets, digital goods

#### ECM80US-LESSON 1

#### **Learning Objectives**

- Definition of e-commerce, e-business with associated aspects and differences
- . Describe the features which are unique to e commerce technology
- · Describe digital markets, and digital goods.
- . Explain the Different types of e-commerce

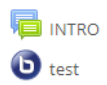

- ‾ To participate in any activity click on it, the system will join you into that activity to be able to interact with your lecturer and fellow students on the same course.
- Here you can click on any of the document uploaded by your lecturer and it can be downloaded into your device.

#### **Available Courses**

- In case you are not able to see any of your courses under my courses. This means that you are not yet enrolled into that course, thus you need to enroll yourself into the course
- ‾ To do that click on Available Courses, look for your faculty. A list all course belonging to the faculty you have selected will appear.

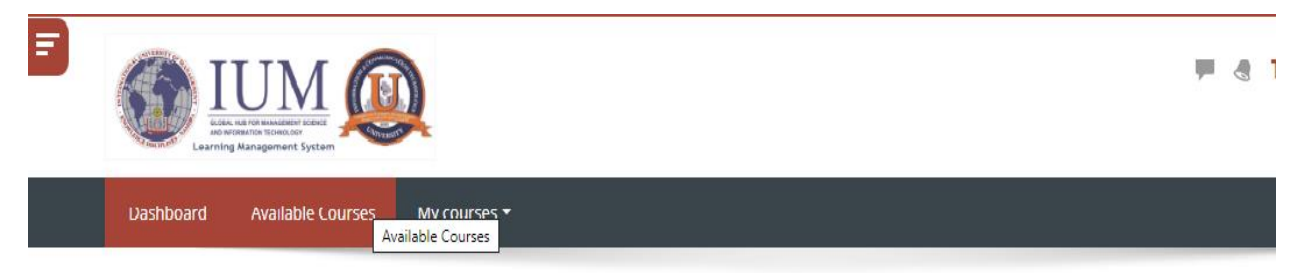

Dashboard > Courses

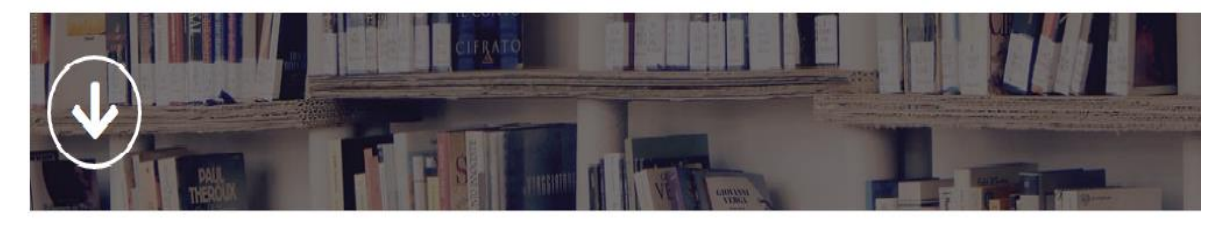

General

Faculty of Information & Communication Technology

Faculty of Education

- Navigate through the list and identify the course you are missing or not yet enrolled in.
- ‾ Click on the course you want to enroll yourself in, then click on enroll me button.
- ‾ You will then get a nomination once your enrollment has been confirmed.

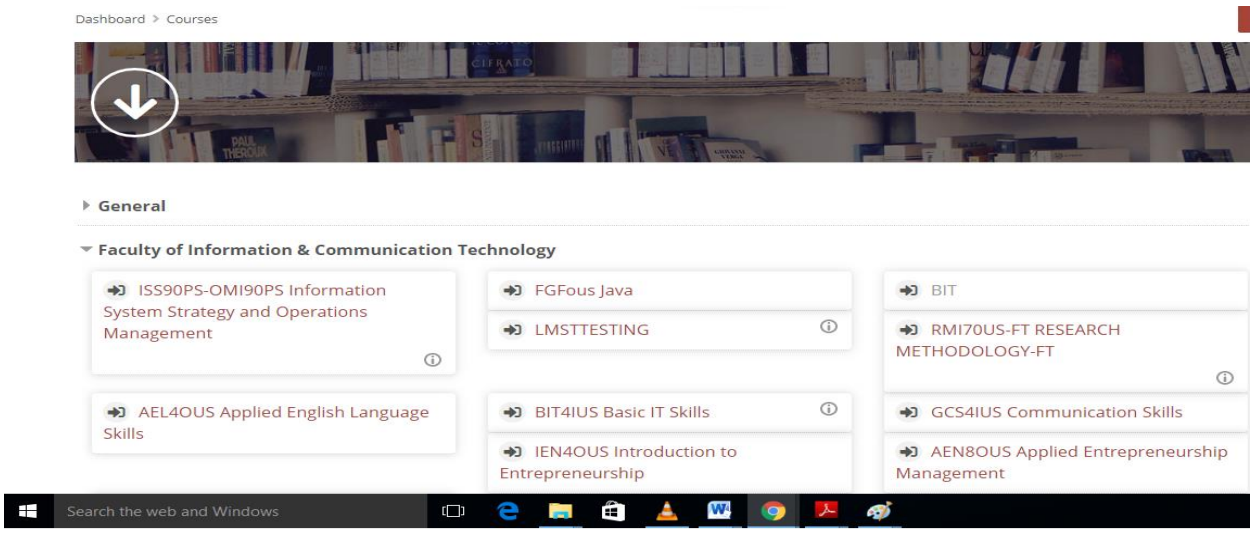

## **For any assistance please feel free to contact us on:**

E-mail: [iumlms@ium.edu.na](mailto:iumlms@ium.edu.na)

Tell: +264813062832

+264817329174